*Know the signs...*

# **Xbox 360 - Privacy Guide**

The Xbox 360 console lets you customise and manage your family's access to games, films and television content.

Parental controls can be used to control the console itself and access to Xbox Live including:

- Which games can be played.
- Which films and TV shows can be watched.
- How long each family member can use the console on a daily or weekly basis.
- Whether or not someone can access Xbox Live.

You can also change the online safety and privacy settings for your account or a managed dependant account to:

- Block or allow access to Internet Explorer for Xbox.
- Determine who can see your profile.
- For parents, determine if approval is required to accept or send friend requests.

Note Parental controls on the Xbox 360 console are different from those on the Xbox One console.

#### **How do I turn on parental controls on my Xbox 360 console?**

Parental controls are divided into two groups: console controls and online safety and privacy settings.

Console controls are located in the 'Family Settings' or 'Family Centre' area on your console.

Turn on console controls

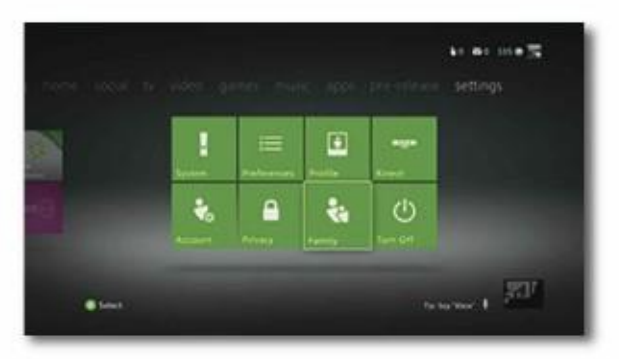

- 1. Go to 'Settings' and select 'Family'. (Not seeing Settings? You might be using an older version of the console software).
- 2. Select 'On' to turn on 'Console Safety.' 3. Enter a 4-button passcode using your
- controller.
- 4. Select 'Save' and 'Exit.'

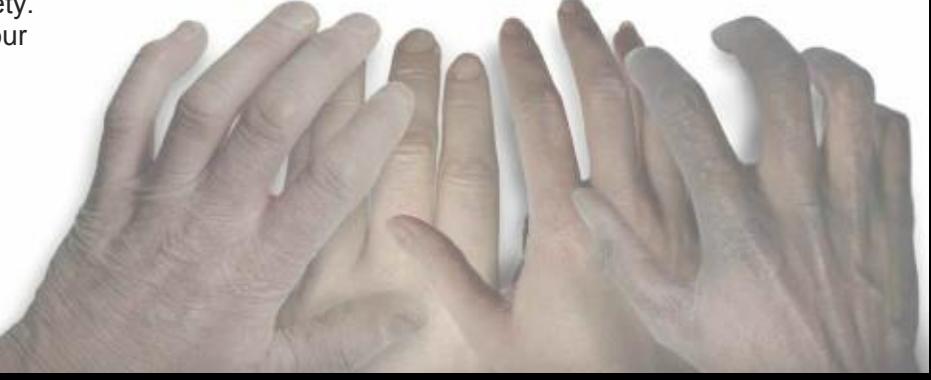

#### **What can I control on the console?**

- Ratings and Content: Restrict games and video content based on the age rating. You can also set whether or not unrated or explicit content can be played on the console.
- Family Timer: Limit the time that your console can be used on a daily or weekly basis.
- Xbox Live Access: Decide if your family can connect to Xbox Live from this console.
- Xbox Live Membership Creation: Control whether or not new Xbox Live memberships can be created from your console.

#### **How do I change my pass code on the console?**

- 1. On your console, go to 'Settings' > 'Family'
- 2. Enter your 4-button pass code.
- 3. Select 'Change Pass Code.'
- 4. Select 'Change Pass Code' again.
- 5. Enter a new 4-button pass code twice.
- 6. Select 'Done.'
- 7. Select 'Save and Exit.'

#### **How do I set the Family Timer on the console?**

The Family Timer limits the amount of time that your family can use your console on a daily or weekly basis.

Press the 'Guide' button to see how much time is left. When the time expires, the console shuts down and can't be used again until the Family Timer automatically resets the next day or week.

To set the Family Timer

- 1. Go to 'Settings,' and then select 'Family.'
- 2.Select 'On' to turn on 'Console Safety.'
- 3. Enter a 4-button pass code using your controller.
- 4. Select 'Family Timer.'
- Select whether you want to set a Daily or Weekly timer. 5.
- Move down to the time period and use the left stick to increase or decrease the time 6.period, then select 'Continue.'
- 7. Select 'Save' and 'Exit.'

When the Family Timer is on, notifications will appear 1 hour, 30 minutes, 15 minutes and 5 minutes before the time runs out.

The warnings enable players to save their games and, when one of these notifications appears, you can add time or disable the timer altogether by entering the pass code.

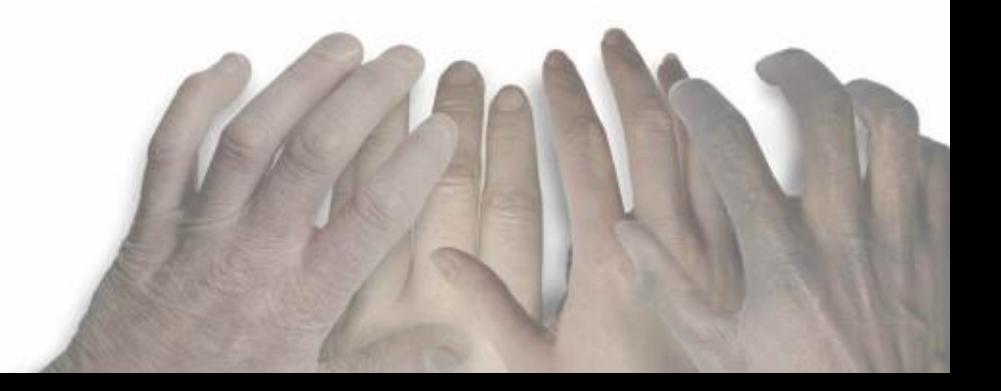

To add time or suspend the Family Timer

- 1. When a Family Timer notification appears, press the 'Guide' button to see the options.
- 2. Enter your pass code.
- 3. Choose to add more time, suspend the timer or turn the console off.

### **How do I set up safety and privacy settings for myself or for my child on the console?**

Change your safety and privacy settings

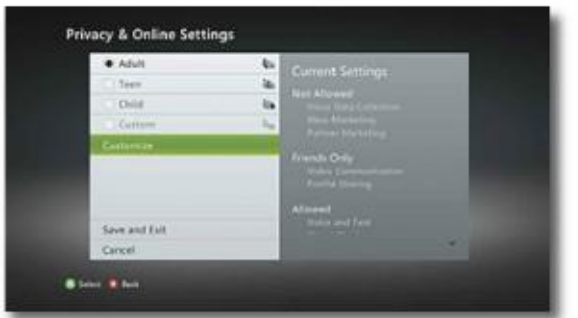

- 1. On your console, sign in to your Xbox Live account.
- 2. Go to 'Settings' and select 'Privacy.'
- 3. Select 'Change Settings' then 'Customise'
- 4. Change the setting.
- 5. To exit, press the B button on your controller, and select 'Save and Exit.'

Change your child's safety and privacy settings

- 1. Sign in to Xbox Live using an adult account.
- 2. Go to 'Settings' and select 'Family.'
- 3. Select the child account that you want to manage.
- 4. Go to 'Online Safety' and then select 'Change Settings.'
- 5. Change the settings.
- 6. To exit, press the B button on your controller, and then select 'Save and Exit.'

## *Know the Signs*

Child sexual exploitation can take place over the internet, and can lead to other 'off line' types of CSE.

Even something that seems like normal teenage behaviour could be a sign that a child is being exploited.

These can include:

- Increasing or secretive mobile phone use
- Excessive amount of time online & being secretive about time online
- A significantly older 'boyfriend' or 'friend' or lots of new friends
- Change in behaviour becoming aggressive & disruptive or quiet & withdrawn
- Unexplained gifts or new possessions such as clothes, jewellery, mobile phones or money that can't be accounted for
- Regularly missing from home or school and staying out all night

If you have concerns about a child you know report it to Bedfordshire Police by calling 101. Always call 999 in an emergency.

Deaf, hard of hearing or speech impaired people can use textphone 18001 101. You can call Crimestoppers anonymously on 0800 555 111.